**Logistics** 

Look for the email Mathworks sent you inviting you to CS151 so you can complete this week's homework.

There is no reading assignment this week.

# MATLAB: Arrays (Vectors)

Prof Matthew Fricke

Version 1.0. Send corrections to mfricke@unm.edu.

# The Fibonacci Sequence

 $\frac{D}{a} = 1.618$ 

 $\overline{a}$ 

b

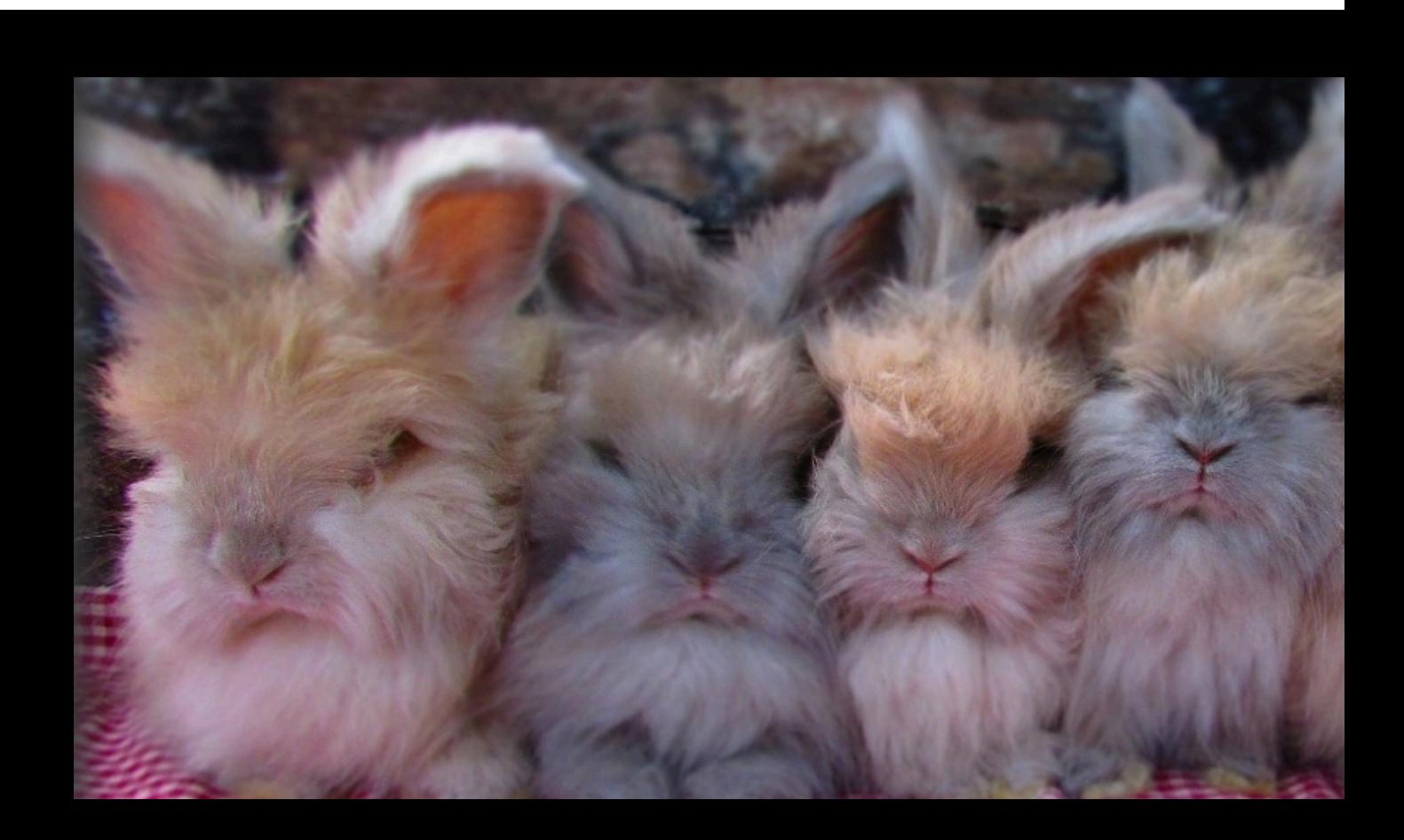

People see Fibonacci Numbers Everywhere

- Fibonacci's sequence
- If you have a breedir<br>0, how many pairs of r

https://bungalowofl

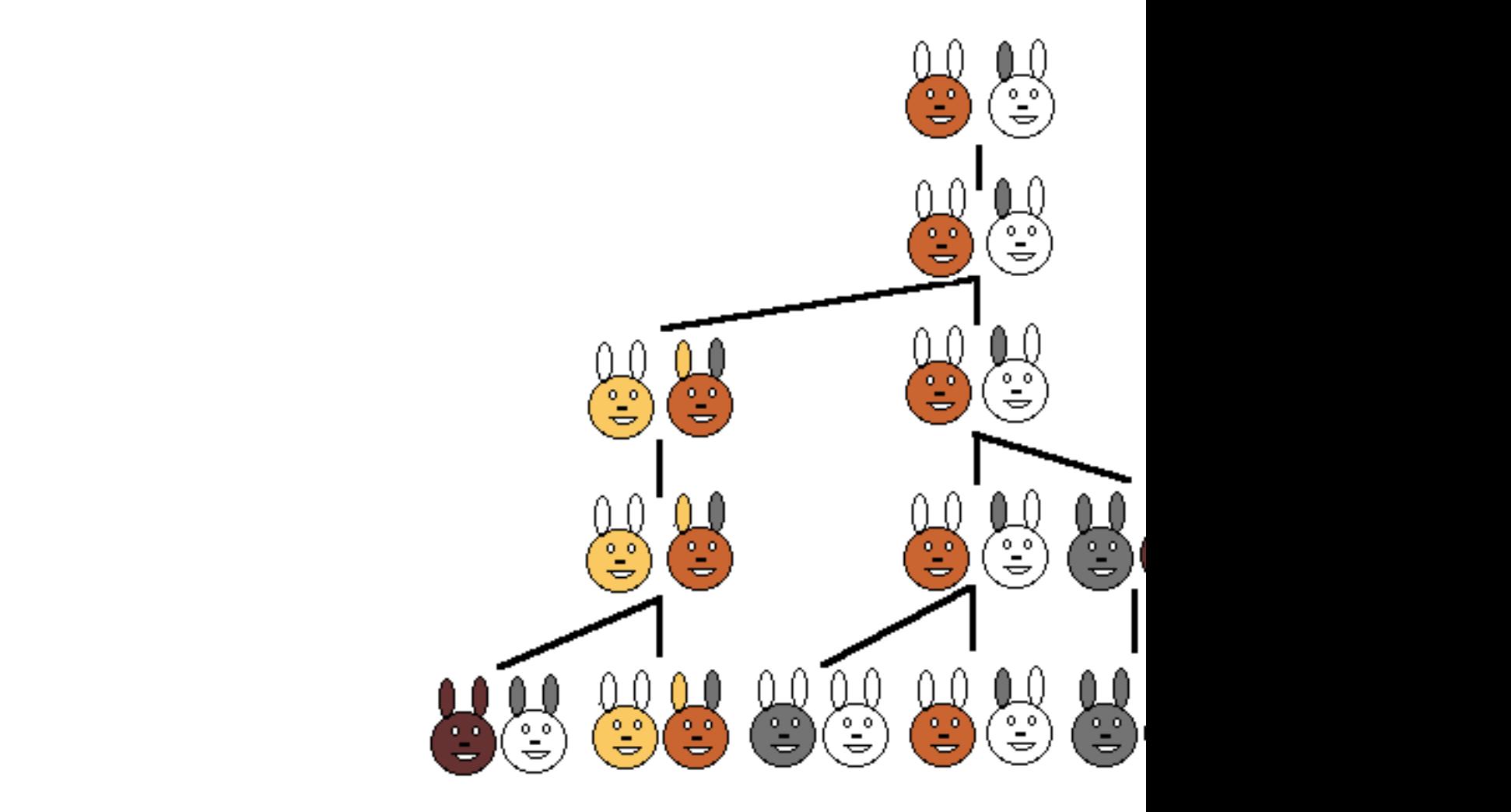

The number of pairs of rabbits in the field at the start of each mon

http://www.maths.surrey.ac.uk/hosted-

#### $\Omega$ eoumes lets ef untrue things:  $\begin{pmatrix} 0 & 0 \\ 0 & 0 \end{pmatrix}$ Assumes lots of untrue things:

- 1) Rabbits always have 2 baby rabbit
- 2) One baby rabbit is female and one male
- 3) The all reproduce at the same time

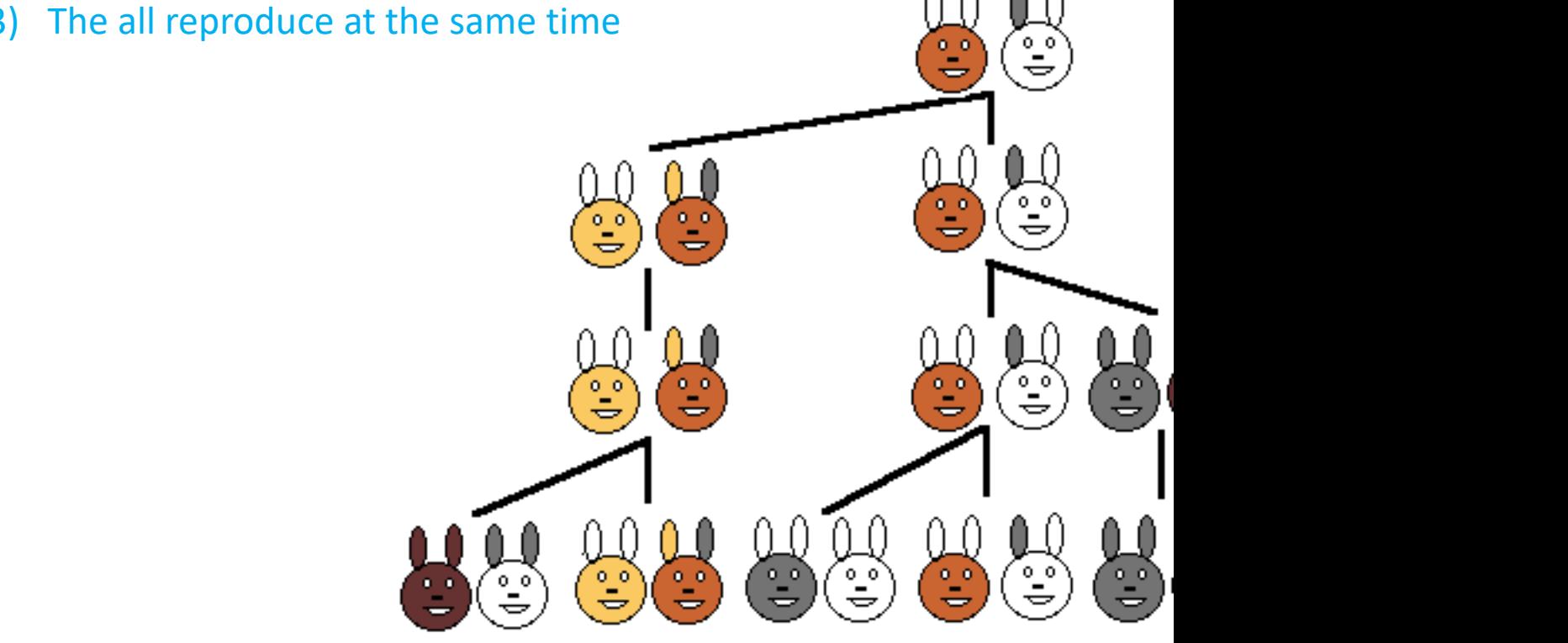

The number of pairs of rabbits in the field at the start of each mon

http://www.maths.surrey.ac.uk/hosted-

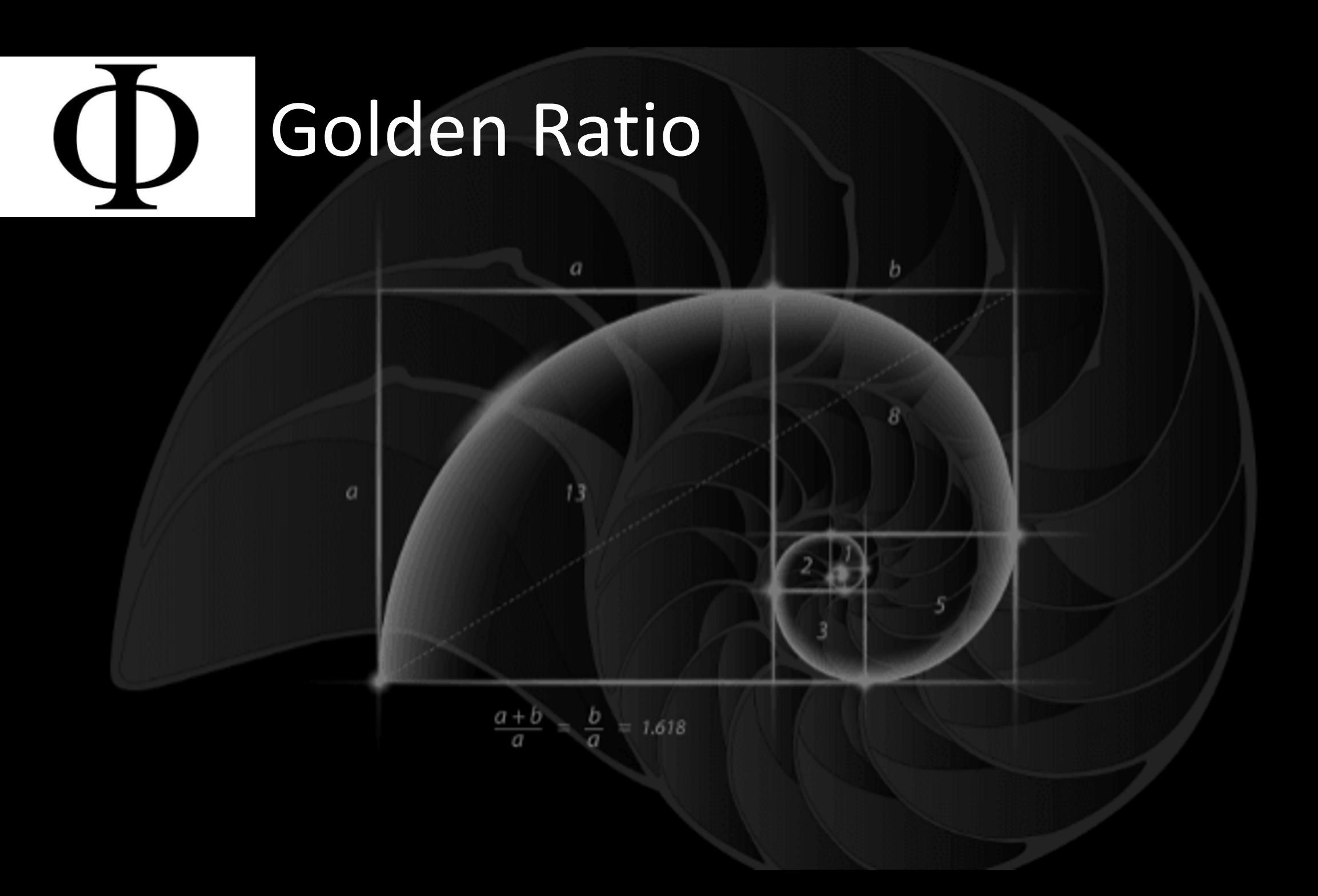

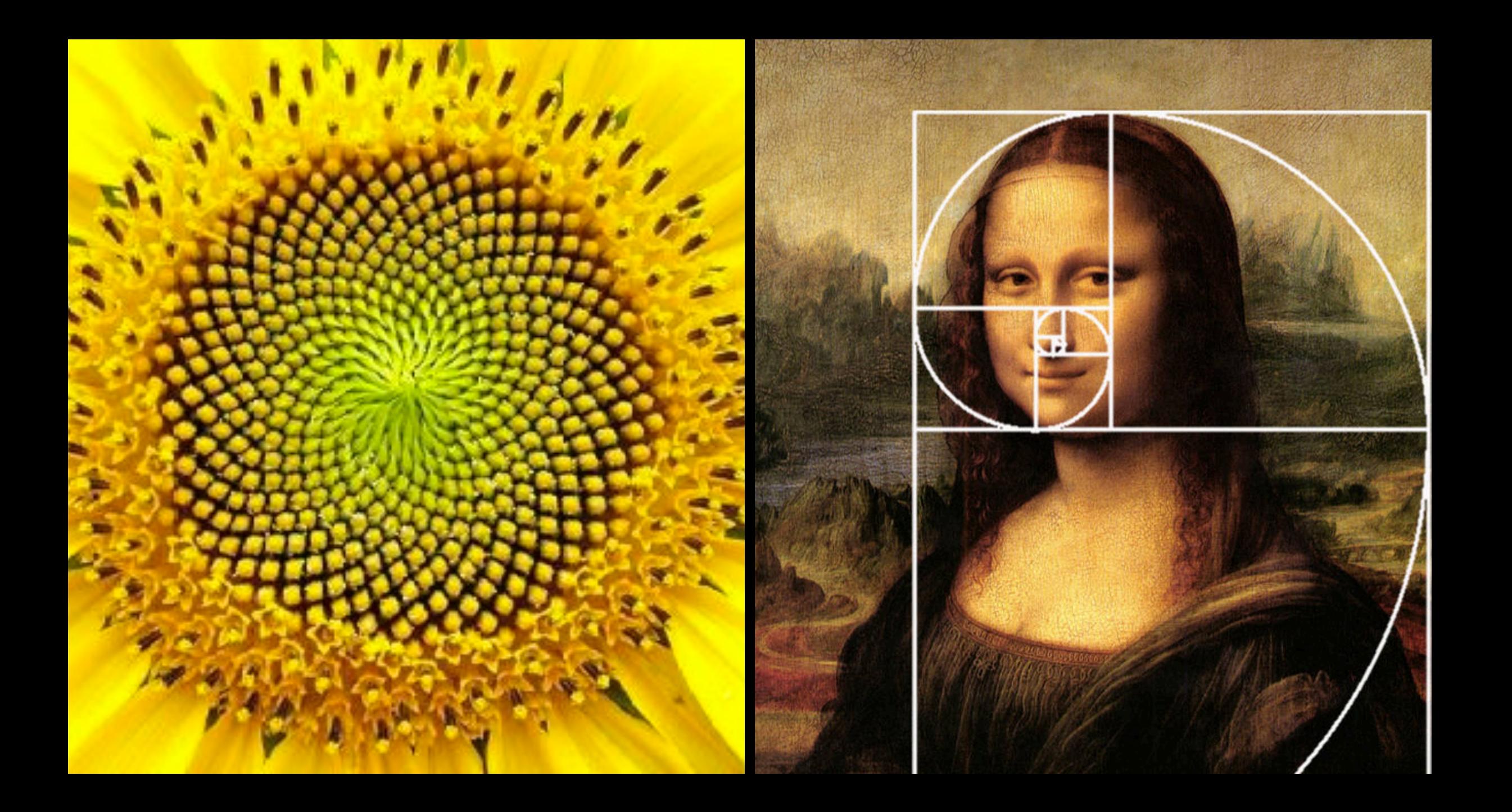

### People see Fibonacci Numbers Everywhere

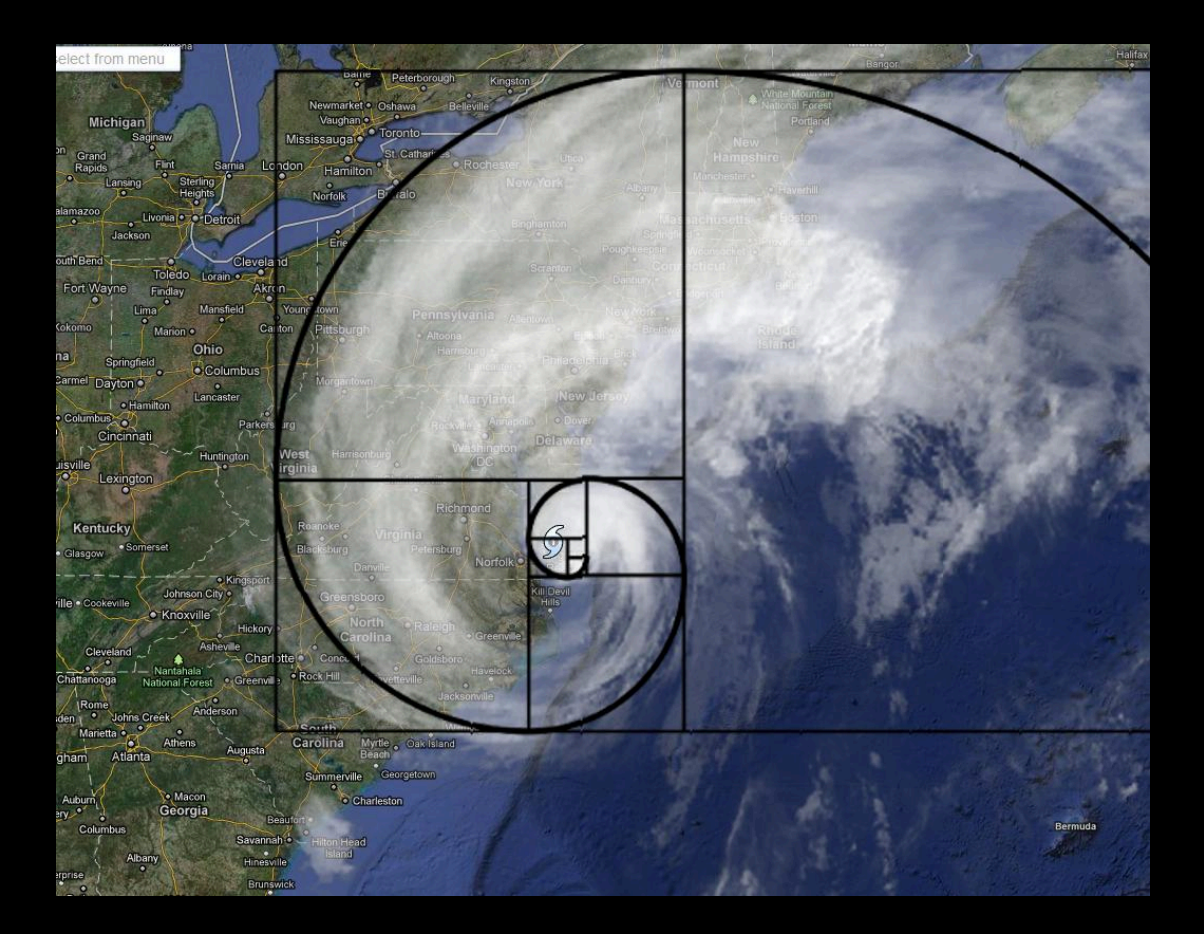

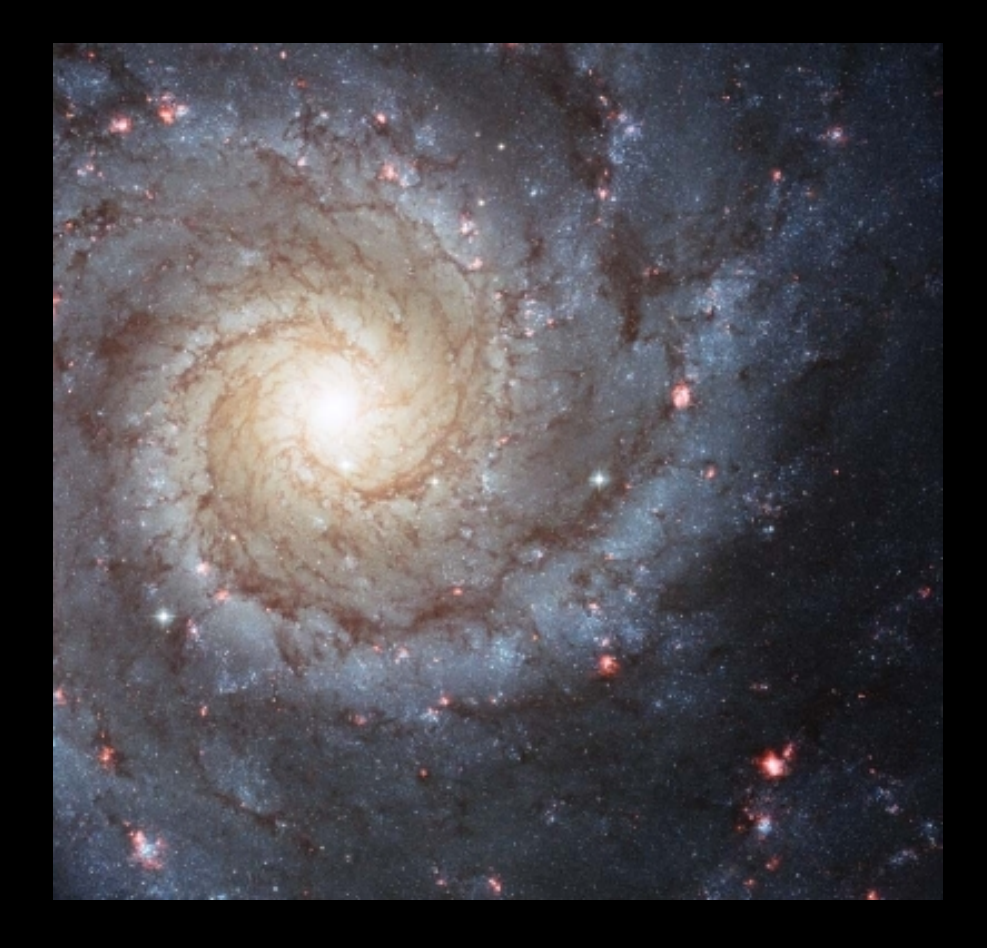

While Fibonacci numbers are undoubtedly important, sometimes people go overboard.

### People see Fibonacci Numbers Everywhere – Too many places

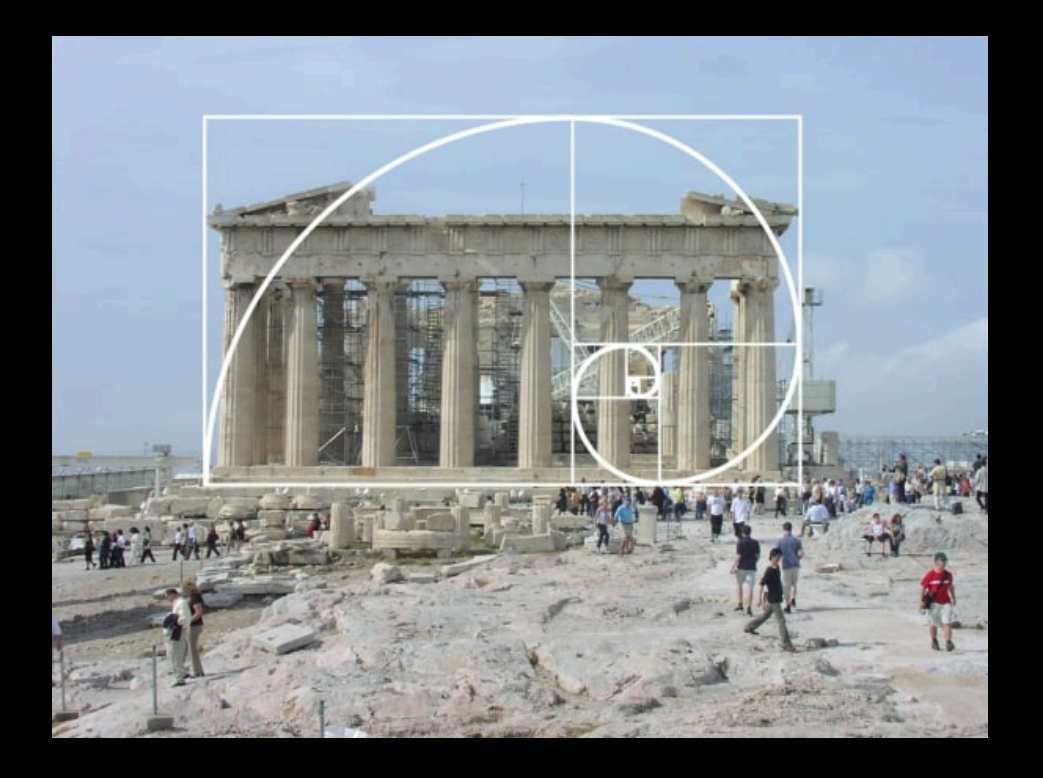

While Fibonacci numbers are undoubtedly important, sometimes people go overboard.

### People see Fibonacci Numbers Everywhere – Too many places

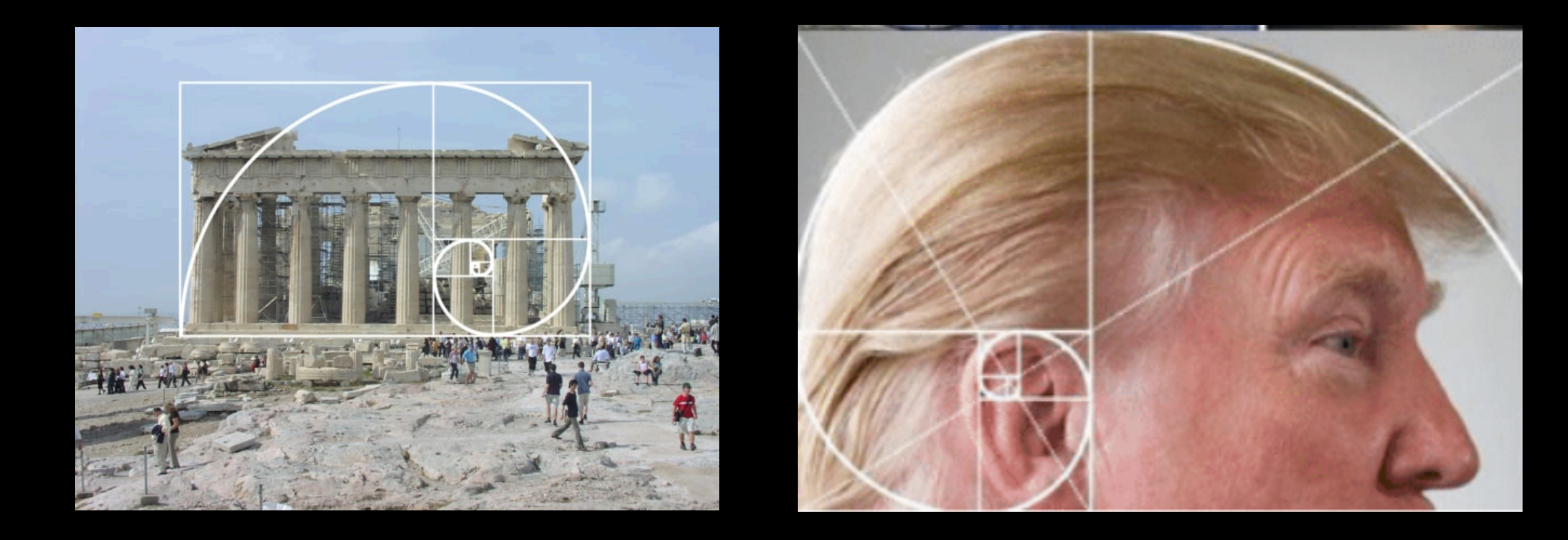

While Fibonacci numbers are undoubtedly important, sometimes people go overboard.

### Fibonacci Sequence

Calculating the sequence is popular in intro programming because it is a really good example building something complex from very simple rul

[All you need to know is the previous two valu](http://www.algomation.com/algorithm/towers-hanoi-recursive-visualization)es sequence.

The Fibonacci sequence and the golden ratio show over and over in computer science and mathem

http://www.algomation.com/algorithm/towers-hanoi-recursive-visualization

Golden Foraging Algorithm

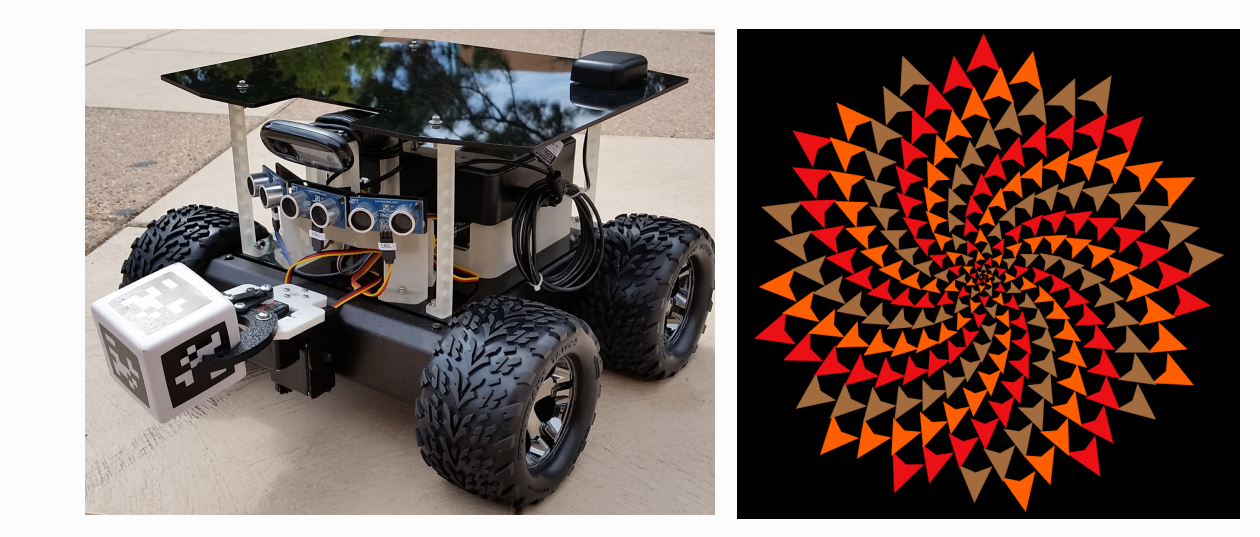

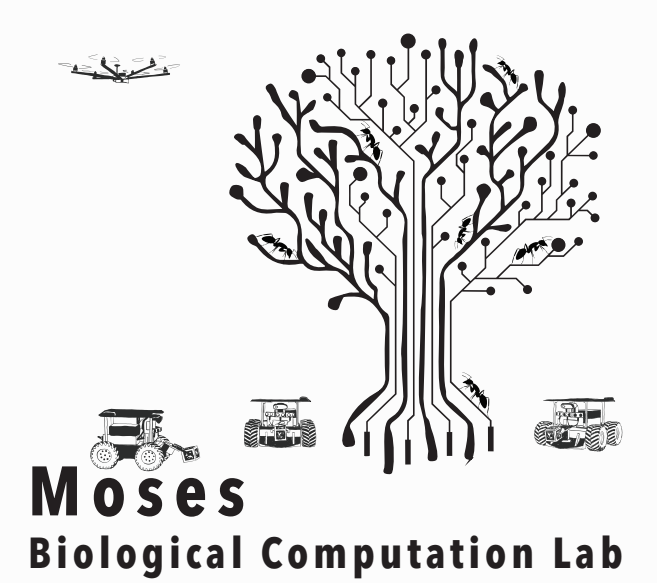

 $\bullet$ 

▒▓

#### A Most Irrational Foraging Algorithm

William F. Vining

Moses Biological Computation Lab

University of New Mexico

Abhinav Aggarwal Department of Computer Science University of New Mexico Albuquerque, USA abhiag@unm.edu

> Jared Saia Department of Computer Science University of New Mexico Albuquerque, USA saia@cs.unm.edu

Albuquerque, USA wfvining@cs.unm.edu Melanie E. Moses

Diksha Gupta Department of Computer Science University of New Mexico Albuquerque, USA dgupta@unm.edu

Moses Biological Computation Lab University of New Mexico Albuquerque, USA melaniem@unm.edu

**ABSTRACT** 

We present a foraging algorithm, GOLDENFA, in which search direction is chosen based on the Golden Ratio. We show both theoretically and empirically that GOLDENFA is more efficient for a single

the flower [17]. The Golden ratio and Fibonacci numbers have been used in computer science for various applications like obtaining optimal schedules for security games [10], Fibonacci hashing [14], bandwidth sharing [8], data structures [4] and game theoretic mod-

### Homework Problem 4

The Fibonacci sequence defined b  $F = 1, 1, 2, 3, 5, 8, 13, 21, 34, 55, 89, ...$ where the  $k^{\text{th}}$  term is given by  $F_k = F_{k-1} + F_{k-2}$ 

https://grader.mathworks.com/courses/11316-cs151-computer-s fundamentals/assignments/31585-matlab-homework-1-expressionsfunctions/problems/139176-iterative-fibonacci-vector-output-integer-

# Fibonacci Sequence

#### MATLAB Syntax in Yellow **Python Syntax in Green**

```
In file Fibonacci.m
function fib = fibonacci(N)fib = zeros(1, N, 'uint32')fib(1) = 1fib(2) = 1for i = 3:Nfib(i) = fib(i-1) + fib(i-2)End
```
In file MATLAB interpreter

```
fib = fibonacci(5)
fib = 1\times5 uint32 row vector
```
1 1 2 3 5

```
In file Fibonacci.py
def fibonacci( N ):
    fib = [0] * Nfib[0] = 1fib[1] = 1for i in range(2,N):
        fib[i] = fib[i-1] + fib[i-2]
```
#### return fib

```
In file Python3 interpreter
>>> import Fibonacci
>>> Fibonacci.fibonacci(5)
[1, 1, 2, 3, 5]\rightarrow >>
```
The Fibonacci Sequence is an example of a one dimensional array.

Two dimensional arrays (matrices) are extremely important in all areas of math, science, and engineering.

Next we will see how to define a matrix in Python and write a program to multiply two matrices together.

The Fibonacci Sequence is an example of a one dimensional array.

Two dimensional arrays (matrices) are extremely important in all areas of math, science, and engineering.

Next we will see how to define a matrix in Python and write a program to multiply two matrices together.

**Matrix multiplication is a common computer task. It is important in everything from modelling pandemics, Google's web page search algorithm, and any video game graphics.**

2 dimensional arrays in Python (Matrix) >>> A =  $[1, 2, 3]$  $\rightarrow$  >  $>$  A [1, 2, 3] >>> A =  $[[1,2,3], [4,5,6], [7,8,9]]$ >>> A[1] [4, 5, 6]  $>>$  A[1][2] 6

 $\boldsymbol{m}$  $(\mathbf{AB})_{ij} = \sum$  $A_{ik}B_{kj}$  $k=1$ 

Where **AB** is the resulting matrix from our multiplication.

We multiply the elements in the rows of matrix B by the columns of the matrix A.

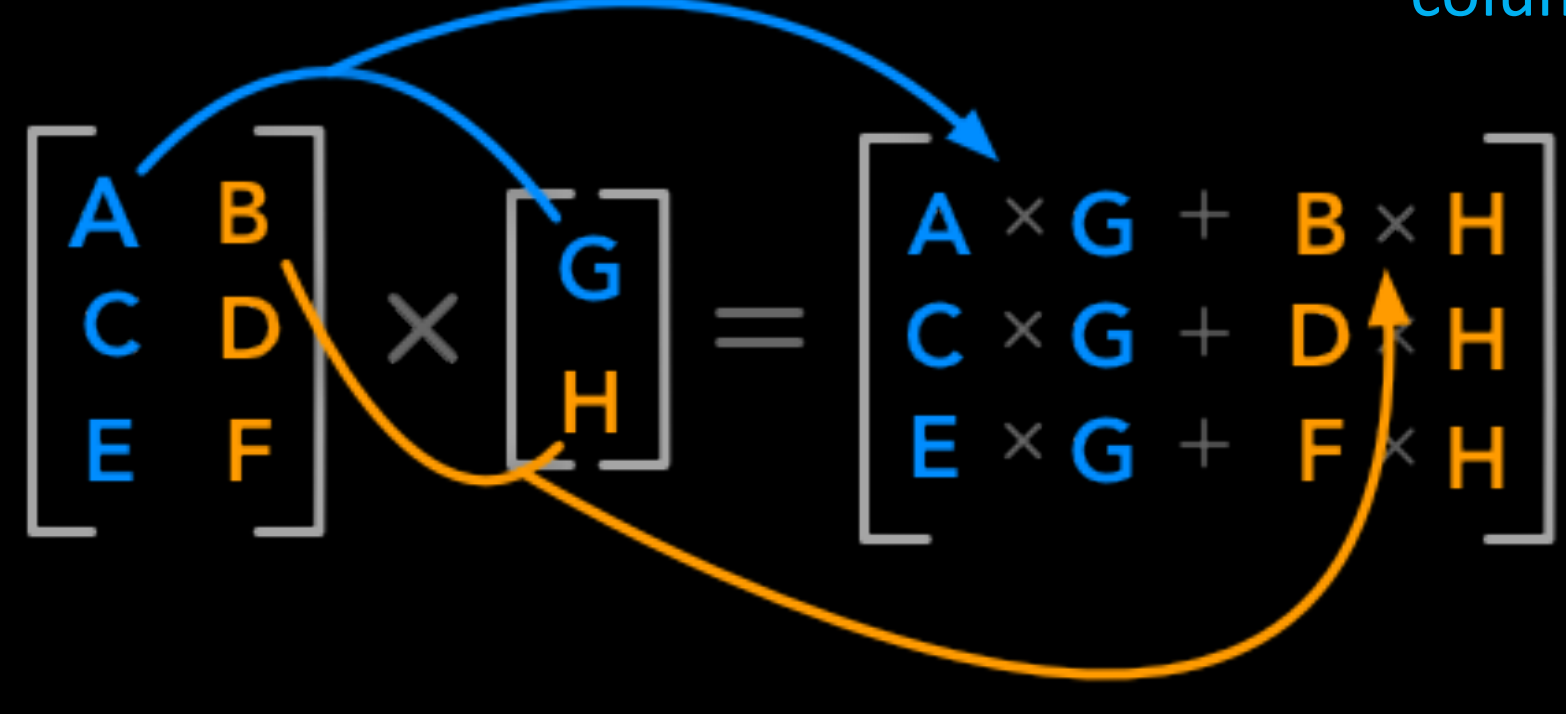

From geeksforgeeks.com

 $A$  B R R = AB 6 2 Γ5  $\overline{1}$  $=$  $\overline{3}$  $78$  $\overline{4}$ 

#### From mathbootcamps.com

We want to write a function that takes two Matrices and returns their product (i.e. A x B).  $\Rightarrow$   $\times$  = matrix\_multiply(A,B)

In file Python3 interpreter >>> import matmul  $>>$ >>> B =  $[[1]*500]*500$ 

Convenient way to generate large matrices in a short command (all 1s)

Do you see how it works?

 $\Rightarrow$   $\Rightarrow$   $x =$  matmul.matrix\_multiply(A,B)

Matrix Multiplication: First we figure out how big the resulting matrix has to be.

```
In file matmul.py
```

```
# Program to multiply to matrices together. Arguments are matrices A and B.
# The result R = A \times Bdef matrix_multiply( A, B ):
```
# Determine the number of rows and columns in matrix A and matrix B

```
A_nnum_rows = len(A)B_nnum_rows = len(B)A_num_cols = len(A[0])
B_nnum_cols = len(B[0])
```
# Result will have the same number of rows as A and the number of cols of B R\_num\_rows = A\_num\_rows R\_num\_cols = B\_num\_cols  $R = [\lceil 0 \rceil * R_$ num\_cols $] * R_$ num\_rows

In file matmul.py continued from previous slide…

```
for i in range(len(A)):
```
# iterating by column by B for j in range( B\_num\_cols ):

> # iterating by rows of B for k in range( B\_num\_rows ):  $R[i][j]$  +=  $A[i][k]$  \*  $B[k][j]$

return R

# Timing how fast our code is…

In file matmul.py continued from previous slide…

import time

# Begin timing tic = time.perf\_counter()

Do something cool that we want to time…

# The cool thing is done so record the end time toc = time.perf\_counter()

# pretty print print(f"Completed multiplication in {toc - tic:0.4f} seconds")

In file matmul.py import time

```
# Program to multiply to matrices together. Arguments are matrices A and B.
# The result R = A \times Bdef matrix_multiply( A, B ):
```

```
# Begin timing
tic = time.perf_counter()
```

```
# Determine the number of rows and columns in matrix A and matrix B
A num rows = len(A)B_nnum_rows = len(B)A_nnum\_cols = len(A[0])B_num_{cols} = len(B[0])
```

```
# Result will have the same number of rows as A and the number of cols of B
R_num_rows = A_num_rows
R_num_cols = B_num_cols
R = [0] * R_num_cols]*R_num_rows
```

```
for i in range(len(A)):
```

```
# iterating by column by B 
for j in range( B_num_cols ):
```

```
# iterating by rows of B 
for k in range( B_num_rows ):
   R[i][i] += A[i][k] * B[k][i]
```

```
# End timing and pretty print
toc = time.perf_counter()
print(f"Completed multiplication in {toc - tic:0.4f} seconds")
```
In file Python3 interpreter >>> import importlib >>> importlib.reload(matmul) >>> A =  $\lceil \lceil 1 \rceil$ \*500]\*500 >>> B = [[1]\*500]\*500 >>> x = matmul.matrix\_multiply(A,B) Completed multiplication in 27.7860 seconds

### In file matmul.py

import time

```
# Program to multiply to matrices together. Arguments are matrices A and B.
# The result R = A \times Bdef matrix_multiply( A, B ):
```

```
# Begin timing
tic = time.perf_counter()
```

```
# Determine the number of rows and columns in matrix A and matrix B
A_nnum_rows = len(A)B_num rows = len(B)A num cols = len(A[0])B_nnum\_cols = len(B[0])
```

```
# Result will have the same number of rows as A and the number of cols of B
R_num_rows = A_num_rows
R_num_cols = B_num_cols
R = \lceil \lceil \theta \rceil *R_num_cols] *R_num_rows
```

```
for i in range(len(A)):
```

```
# iterating by column by B 
for j in range( B_num_cols ):
```

```
# iterating by rows of B 
for k in range( B_num_rows ): 
    R[i][i] += A[i][k] * B[k][i]
```

```
# End timing and pretty print
toc = time.perf_counter()
print(f"Completed multiplication in {toc - tic:0.4f} seconds")
```
### In file Python3 interpreter

```
>>> import matmul
>>> A = [[1]*500]*500
>>> B = [[1]*500]*500
>>> x = matmul.matrix_multiply(A,B)
Completed multiplication in 27.7860 
seconds
```
### Here is an equivalent MATLAB program:

```
>> B = ones(500);
>> A = ones(500);
>> tic; 
R=A*B;toc;
Elapsed time is 0.011255 
seconds.
```
#### return R